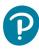

### **Hello Teachers and Students**

This is Pearson's new eText player designed specifically without the use of Flash.

#### What's the Same?

- The login page
- The bookshelf and books
- The content and media within the books
- The Teacher role (e.g. in some books, teachers see different content than students)

#### What's New?

The eText no longer requires Flash to open

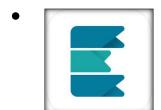

**New App:** Pearson has a new eText app for mobile devices! The previous app is no longer available.

You can also use the new eText directly through the browser on your mobile device.
 (The user experience is not ideal on phones.)

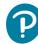

## **Navigating**

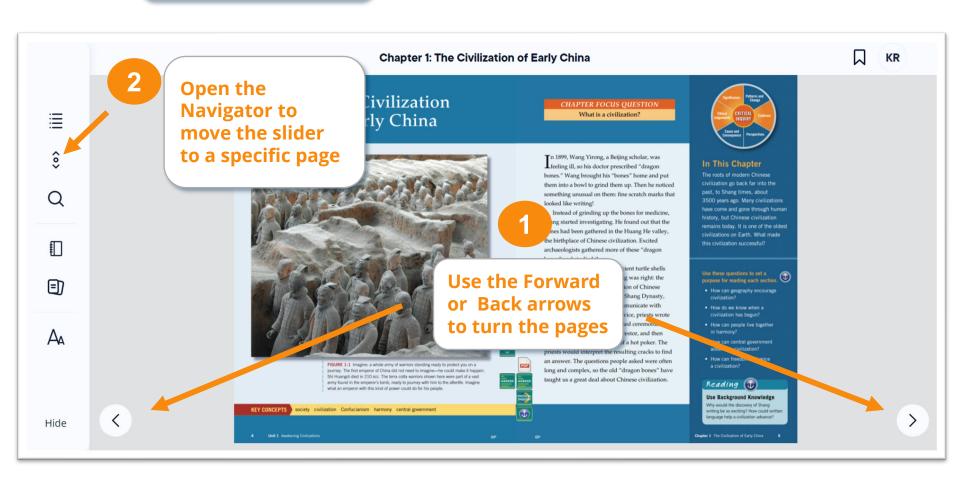

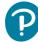

# Table of Contents

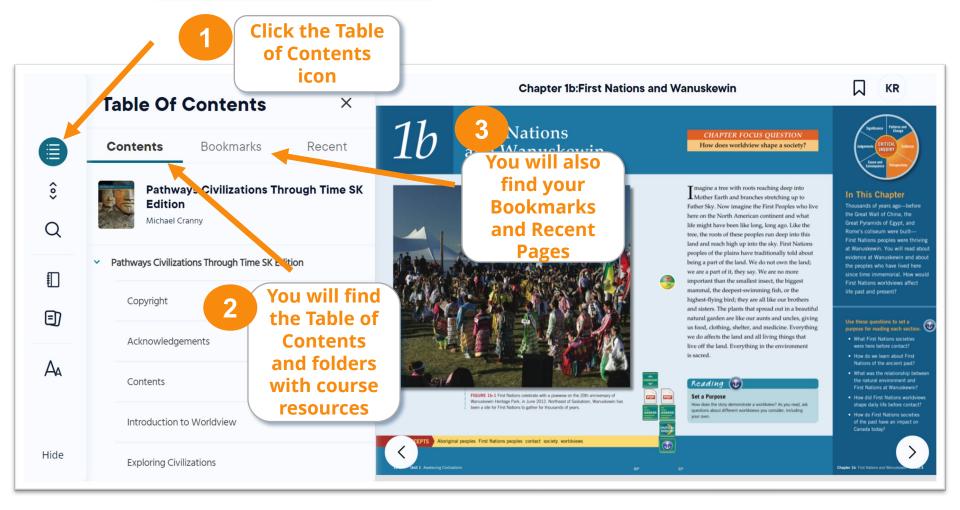

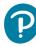

#### **Icons**

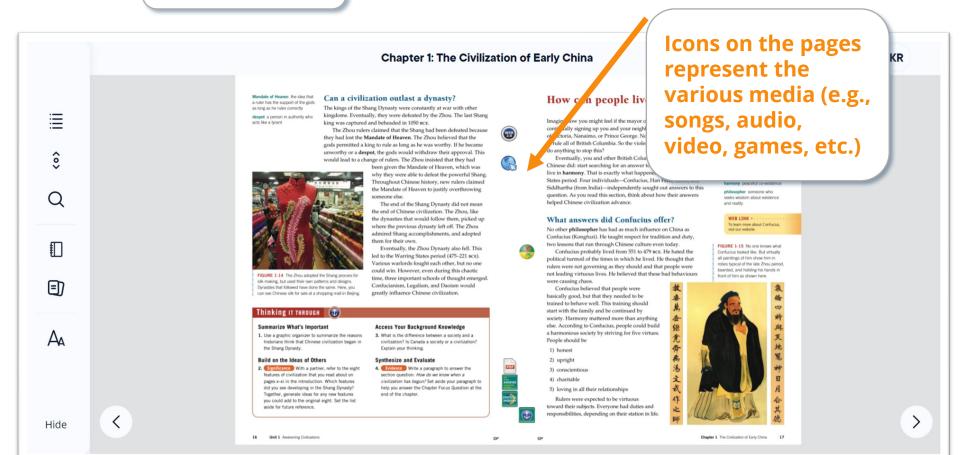

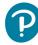

## **Notes/Highlight**

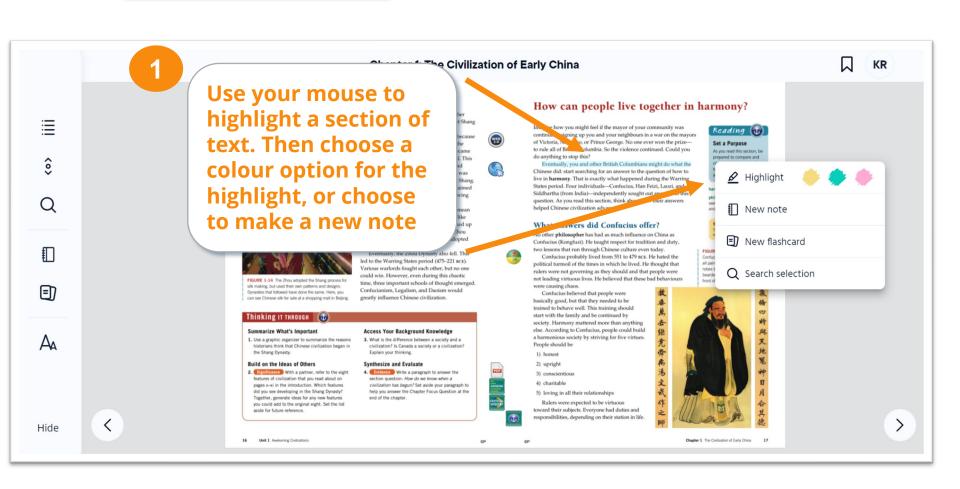

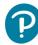

### **Bookmark**

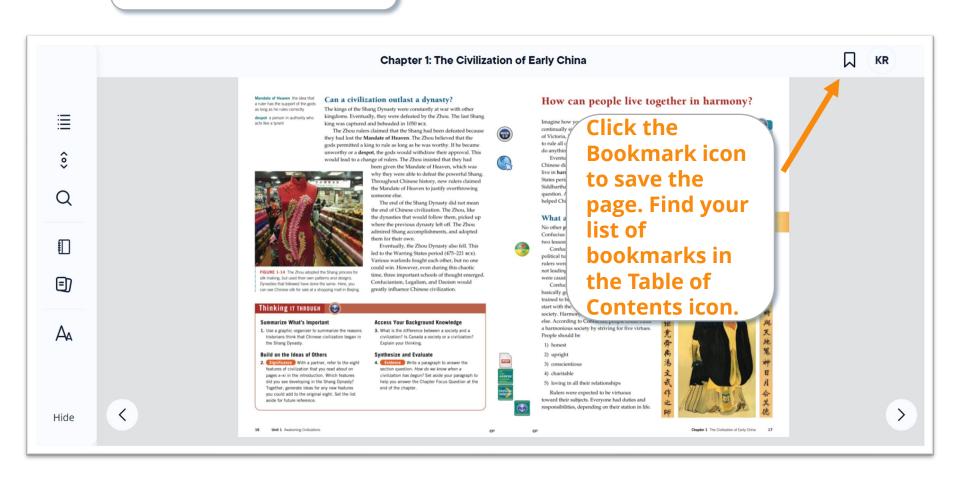

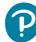

## **Text Settings**

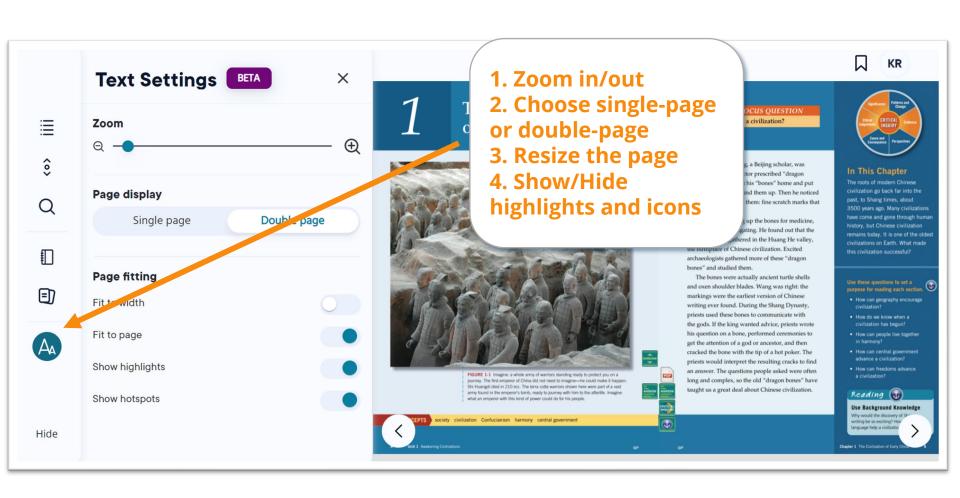

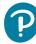

# Read-aloud \*not included in all titles

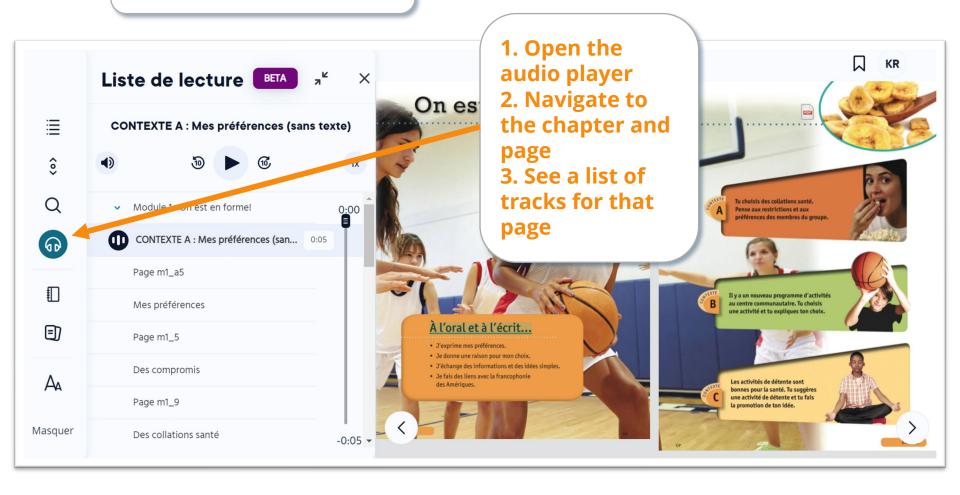

#### **Flashcards**

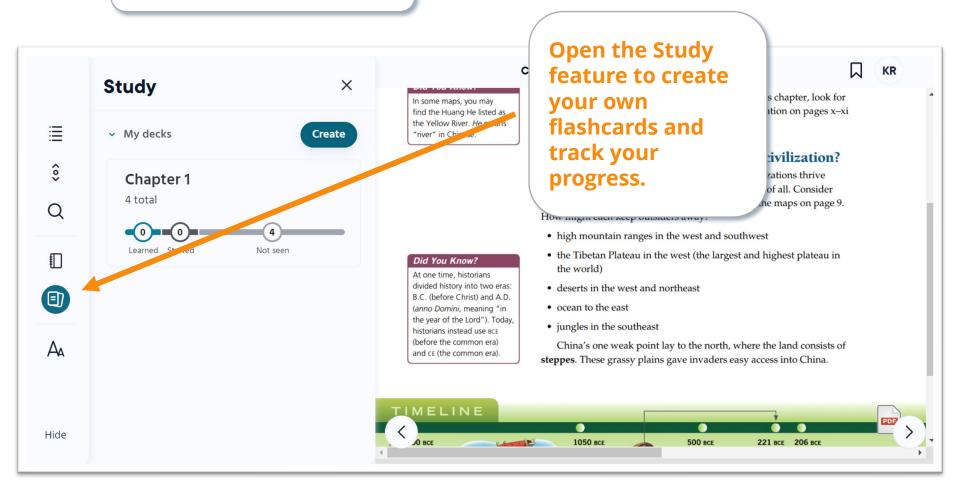

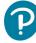

## Sign Out

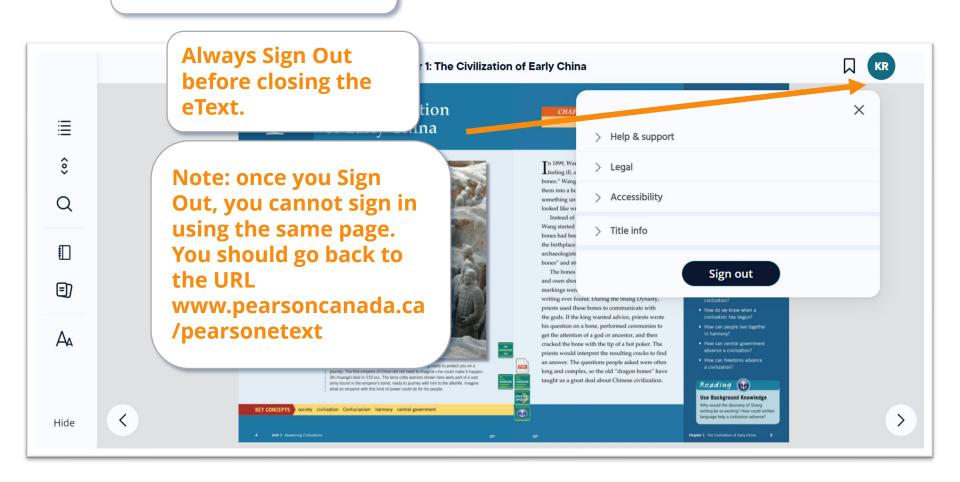

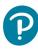

## **Error Messages**

- There is no "Back to Bookshelf" button. Use the browser back button.
- Do you get a "Subscription Not Found" error? You need to clear your cookies for this site. Click the "lock" icon in the URL address bar and click "Cookies." Then you need to remove all the cookies listed, and go back to the login page to login again.
- For questions or technical help, please fill out our <u>School Technology Support</u> form